# 為ASA和FTD配置SNMP系統日誌陷阱

# 目錄

簡介 必要條件 需求 採用元件 背景資訊 設定 ASA配置 FDM管理的FTD配置 FMC管理的FTD配置 驗證 **Show snmp-server statistics** 顯示日誌記錄設定 相關資訊

# 簡介

本文說明如何配置簡單網路管理協定(SNMP)陷阱以在Cisco自適應安全裝置(ASA)和Firepower威脅 防禦(FTD)上傳送系統日誌消息。

# 必要條件

## 需求

思科建議您瞭解以下主題:

- Cisco ASA基礎知識
- Cisco FTD基礎知識
- SNMP協定基礎知識

# 採用元件

本檔案中的資訊是根據以下軟體版本:

- 適用於AWS的Cisco Firepower威脅防禦6.6.0
- Firepower管理中心版本6.6.0
- 思科調適型安全裝置軟體版本9.12(3)9

本文中的資訊是根據特定實驗室環境內的裝置所建立。文中使用到的所有裝置皆從已清除(預設 )的組態來啟動。如果您的網路運作中,請確保您瞭解任何指令可能造成的影響。

# 背景資訊

Cisco ASA和FTD具有多種功能以提供日誌記錄資訊。但是,在某些特定位置,系統日誌伺服器不 是選項。如果有可用的SNMP伺服器,則SNMP陷阱可以提供替代方案。

這是一個用於傳送特定消息以進行故障排除或監控的有用工具。例如,如果在故障切換場景中必須 向下跟蹤相關問題,則可以使用FTD和ASA上class ha的SNMP陷阱僅關注這些消息。

有關系統日誌類的詳細資訊,請參<mark>[閱本文](/content/en/us/td/docs/security/asa/syslog/b_syslog/about.html#con_4768518)</mark>。

本文旨在提供使用命令列介面(CLI)的ASA、FMC管理的FTD和Firepower裝置管理器(FDM)管理的 FTD的配置示例。

如果將Cisco Defense Orchestrator(CDO)用於FTD,則必須將此配置新增到FDM介面。

注意:對於高系統日誌速率,建議在系統日誌消息上配置速率限制,以防止影響其他操作。

這是用於本文檔中所有示例的資訊。

SNMP版本:SNMPv3

SNMPv3組: group-name

SNMPv3使用者:具有用於身份驗證的HMAC SHA演算法的管理員使用者

SNMP伺服器IP地址:10.20.15.12

用於與SNMP伺服器通訊的ASA/FTD介面:外**部** 

系統日誌消息ID:111009

## 設定

#### ASA配置

按照以下資訊,可以使用這些步驟在ASA上配置SNMP陷阱。

步驟1.配置要新增到系統日誌清單中的消息。

logging list syslog-list message 111009 步驟2.配置SNMPv3伺服器引數。

snmp-server enable

snmp-server group group-name v3 auth snmp-server user admin-user group-name v3 auth sha cisco123 步驟3.啟用SNMP陷阱。

snmp-server enable traps syslog

步驟4.將SNMP陷阱新增為日誌記錄目標。

logging history syslog-list

# FDM管理的FTD配置

這些步驟可用於配置特定系統日誌清單,以便在FDM管理FTD時傳送到SNMP伺服器。

步驟1。導覽至對象>事件清單過濾器,然後在+按鈕上選擇。

步驟2.命名偶數清單並包含相關類或消息ID。然後,選擇確定。

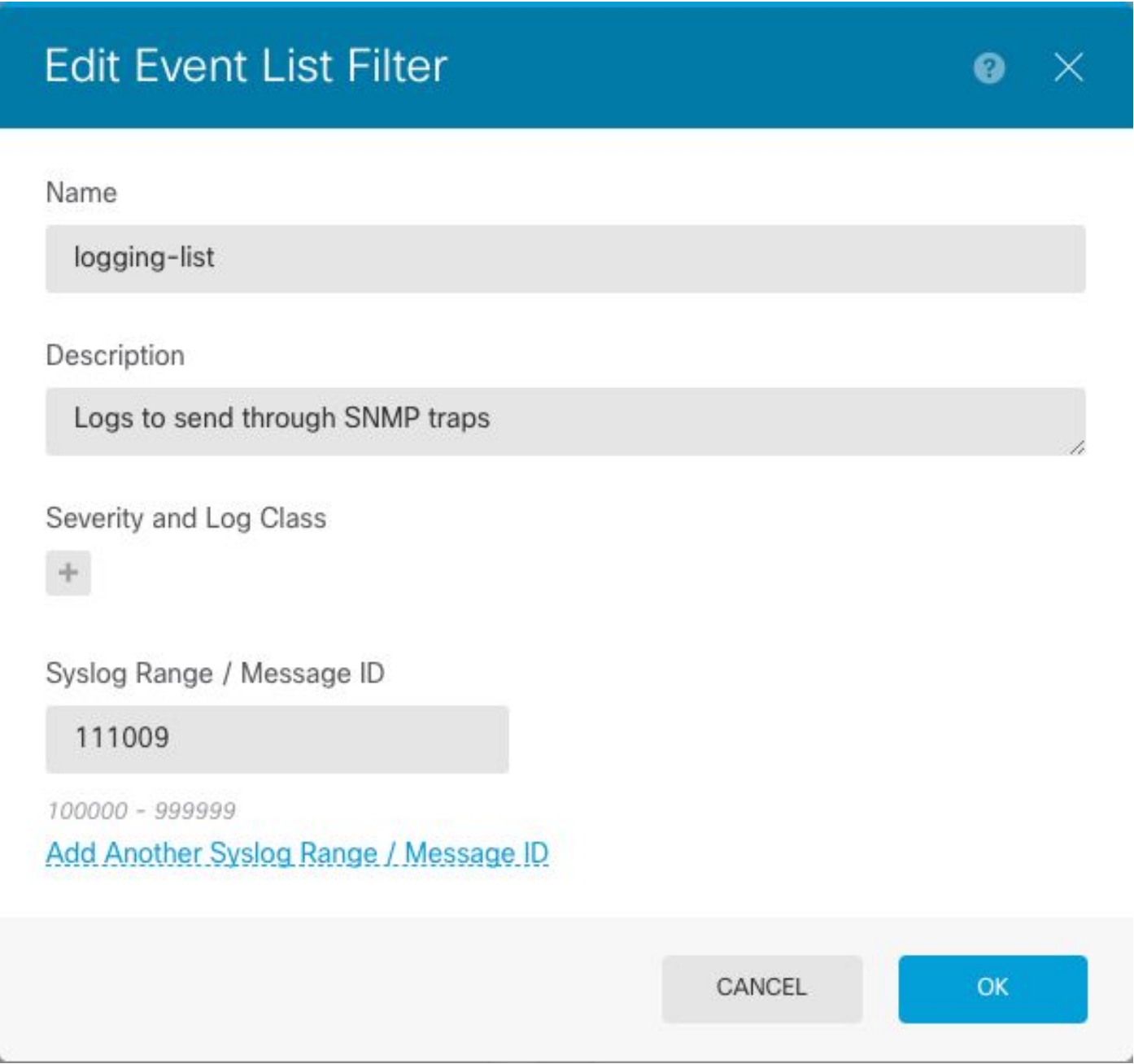

步驟3.從FDM主屏**幕導航到**Advanced Configuration > FlexConfig > FlexConfig Objects,然後選擇 +按鈕。

使用所列資訊建立下一個FlexConfig對象:

名稱:SNMP-Server

說明(可選):SNMP伺服器資訊

snmp-server enable snmp-server group group-name v3 auth snmp-server user admin-user group-name v3 auth sha cisco123 snmp-server host outside 10.20.15.12 version 3 admin-user 否定模板:

no snmp-server host outside 10.20.15.12 version 3 admin-user no snmp-server user admin-user group-name v3 auth sha cisco123

**Edit FlexConfig Object** 

no snmp-server group group-name v3 auth

Name

SNMP-Server

no snmp-server enable

Description

SNMP Server Information

#### Variables

There are no variables yet. Start with adding a new variable.

+ ADD VARIABLE

Template

 $\mathbf 1$ snmp-server enable snmp-server group group-name v3 auth

- snmp-server user admin-user group-name v3 auth sha cisco123 3
- snmp-server host outside 10.20.15.12 version 3 admin-user

 $\hat{z}$  Expand

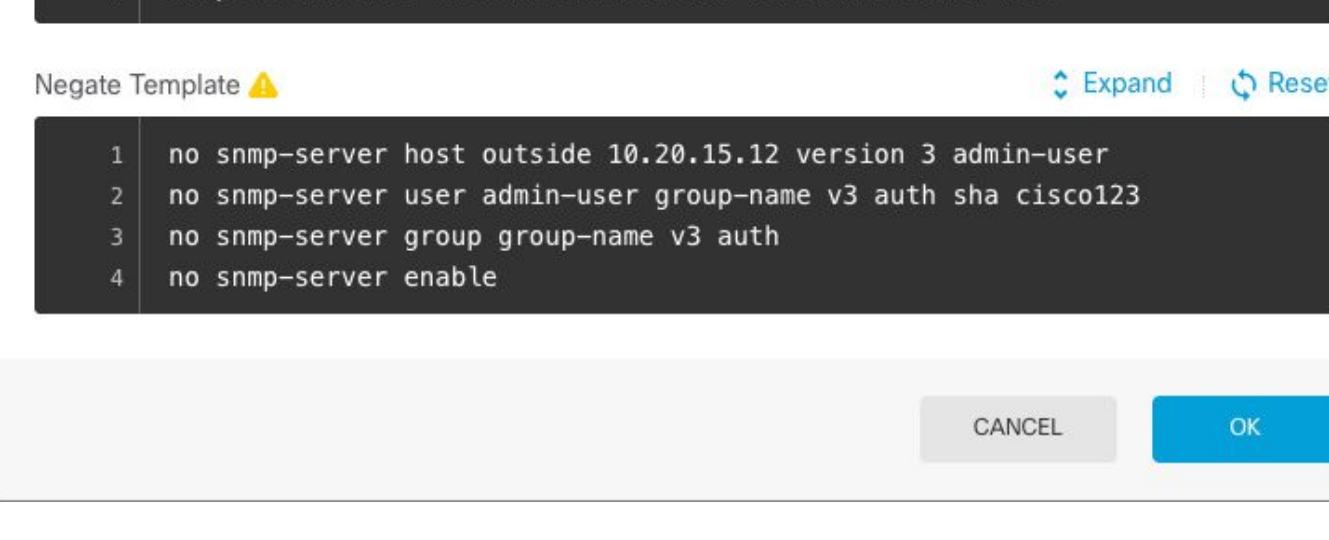

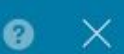

**♪ Reset** 

說明(可選):啟用SNMP陷阱

模板:

snmp-server enable traps syslog 否定模板:

no snmp-server enable traps syslog

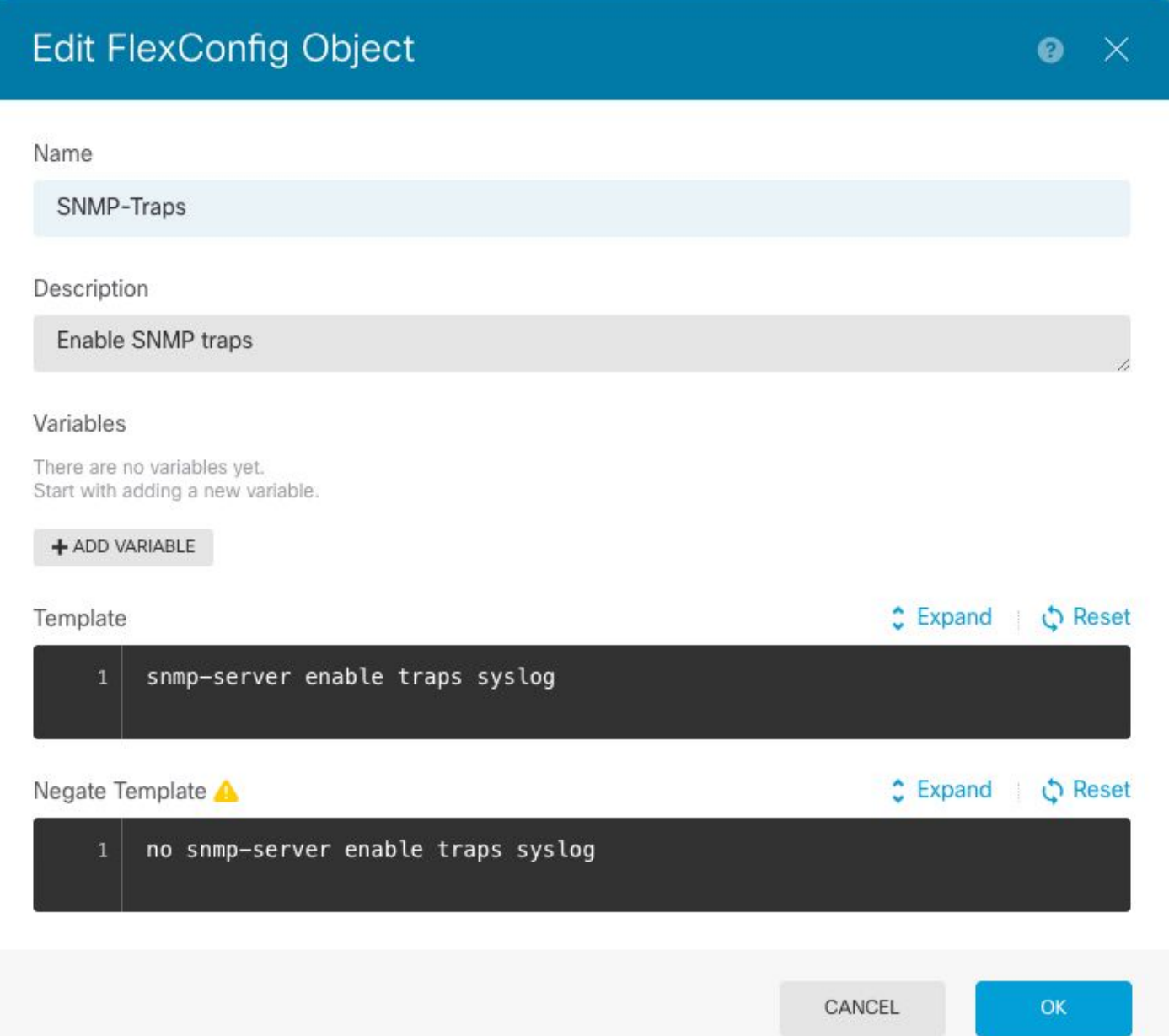

## 名稱:Logging-history

說明(可選):用於設定SNMP陷阱系統日誌消息的對象

模板:

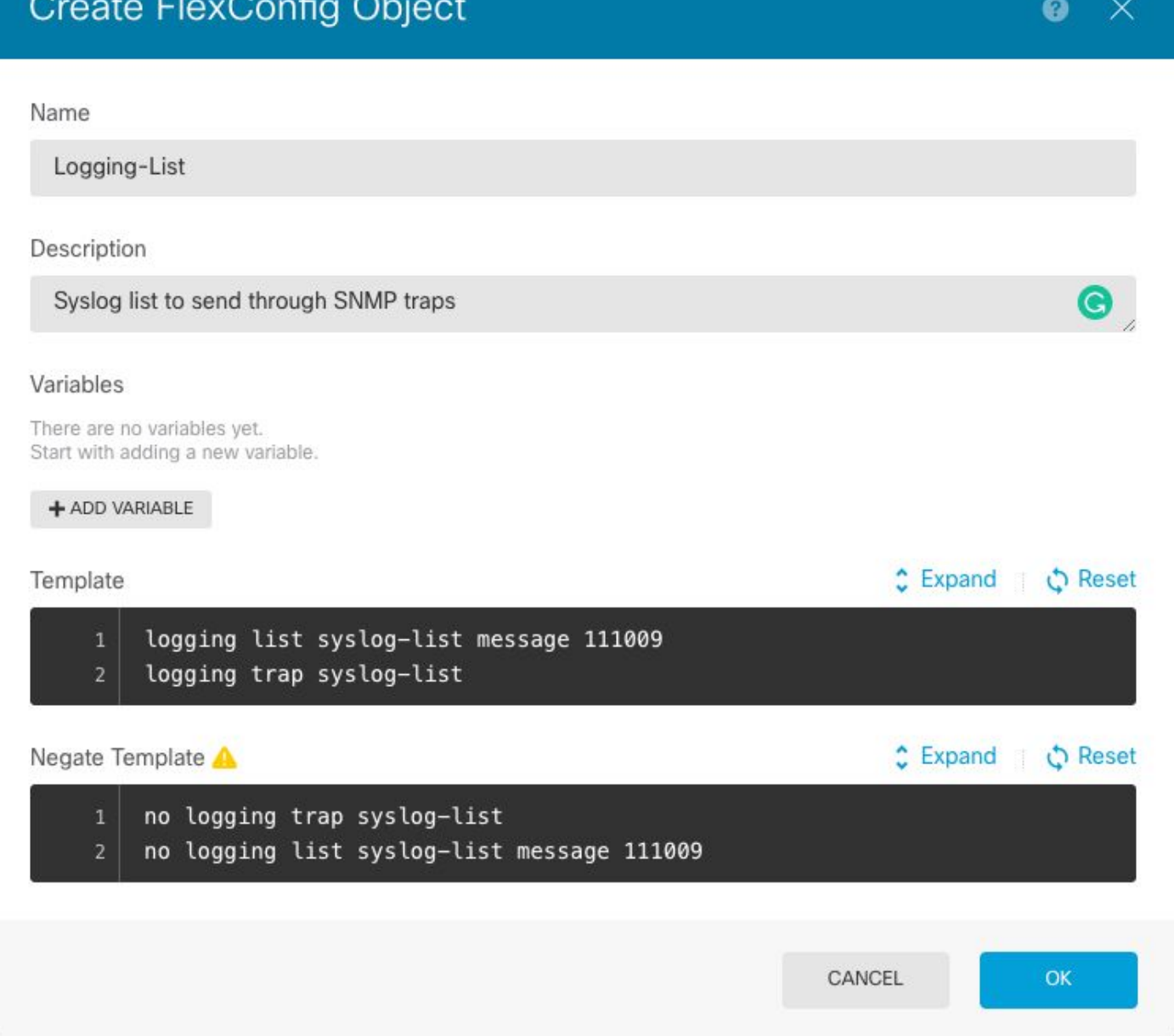

步驟4.導覽至Advanced Configuration > FlexConfig > FlexConfig Policy,然後新增在上一步中建立 的所有對象。順序不相關,因為從屬命令包含在同一對象(SNMP-Server)中。 三個對象都存在後選 <sub>は</sub><br>|擇Save,然後「Preview」部分將顯示命令清單。

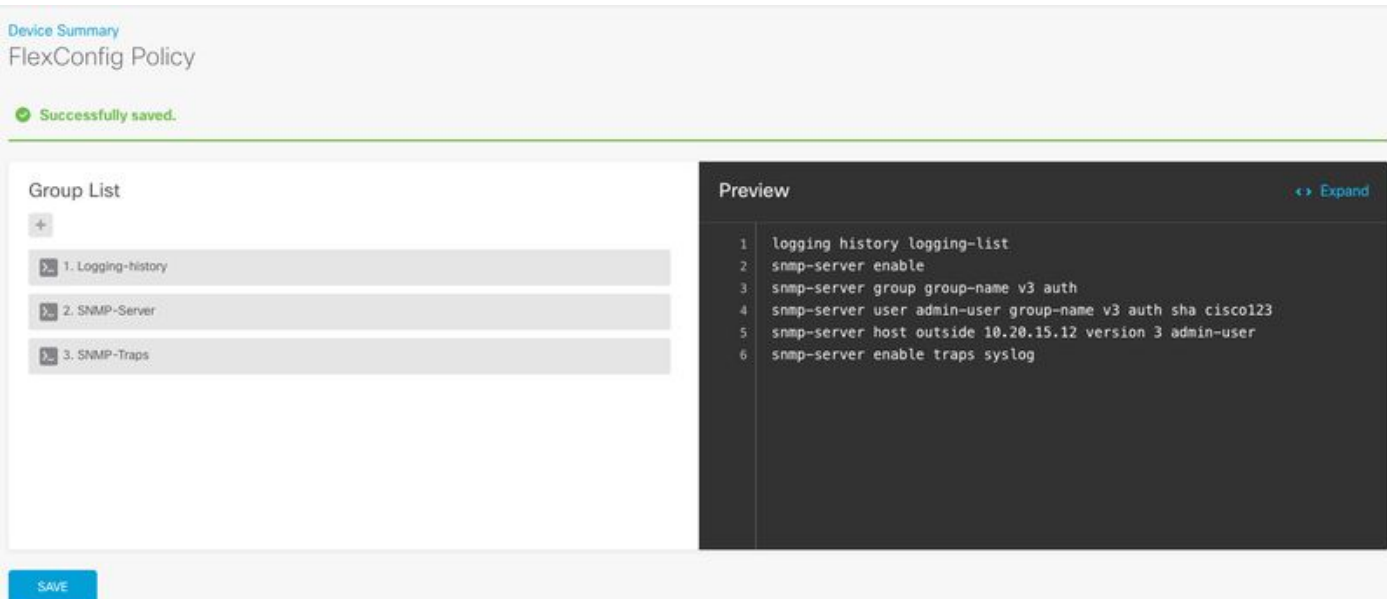

步驟5.選擇Deploy圖示以應用更改。

# FMC管理的FTD配置

上述範例顯示與先前類似的案例,但這些變更是在FMC上設定,然後部署至由其管理的FTD。也可 使用SNMPv2[。本文說](/content/en/us/support/docs/ip/simple-network-management-protocol-snmp/213971-configure-snmp-on-firepower-ngfw-applian.html)明如何使用FMC管理在FTD上使用此版本設定SNMP伺服器。

步驟1.導航到Devices > Platform Settings,並在分配給受管裝置的策略上選擇Edit,以應用配置。

步驟2.導覽至SNMP,並勾選Enable SNMP Servers選項。

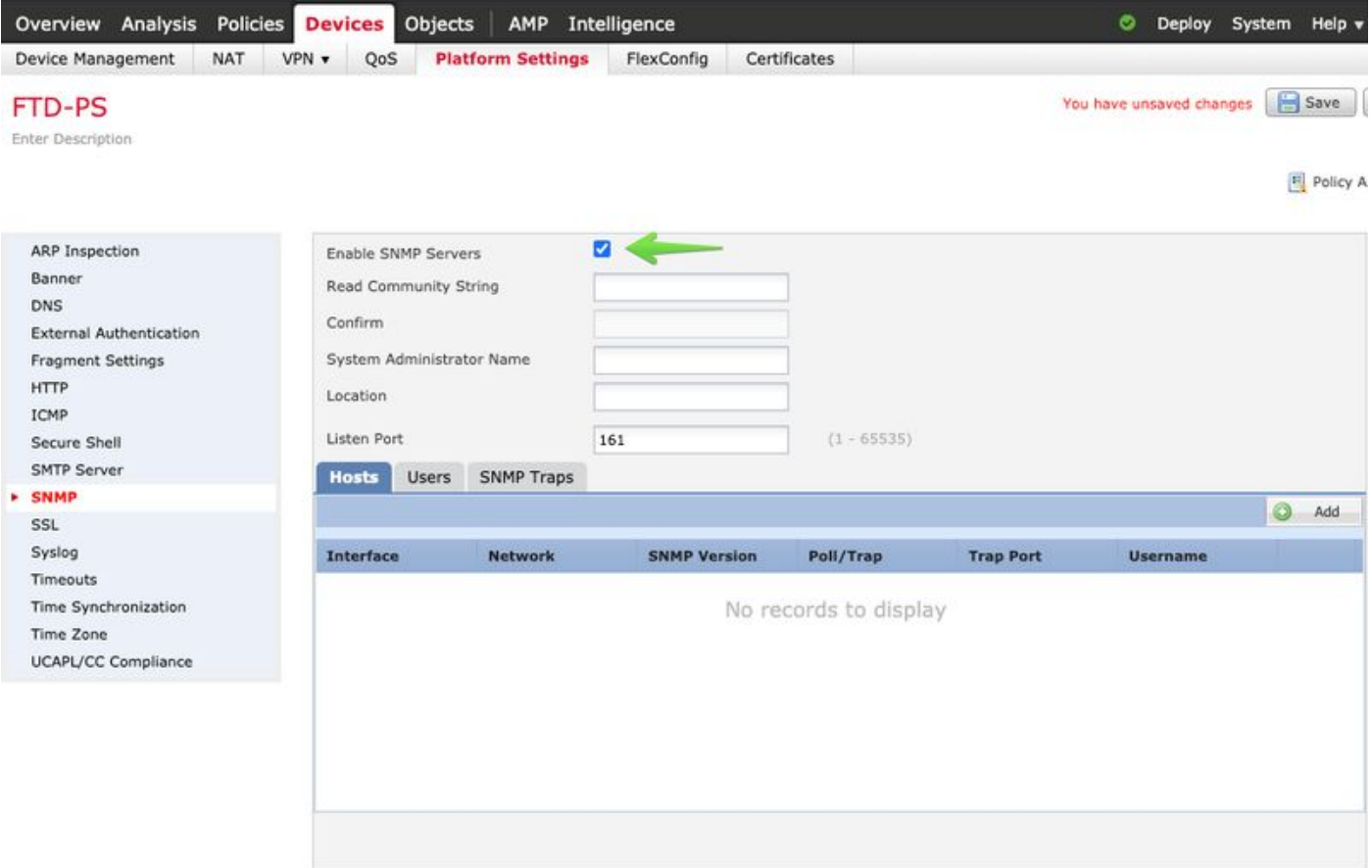

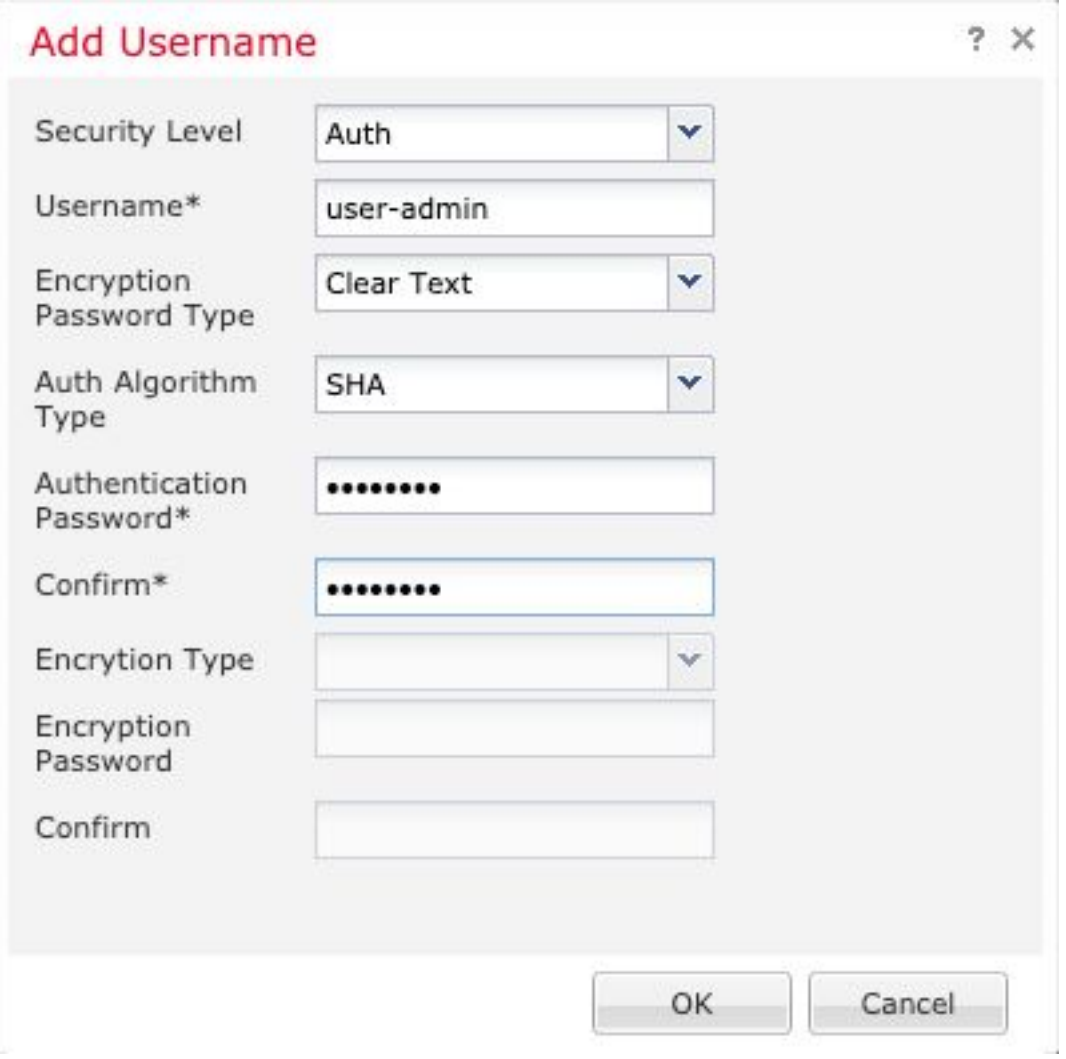

步驟4.在Hosts索引標籤中選擇Add。填寫與SNMP伺服器相關的資訊。如果使用介面而不是區域 ,請確保在右角部分手動新增介面名稱。一旦包含所有必要資訊,請選擇「確定」。

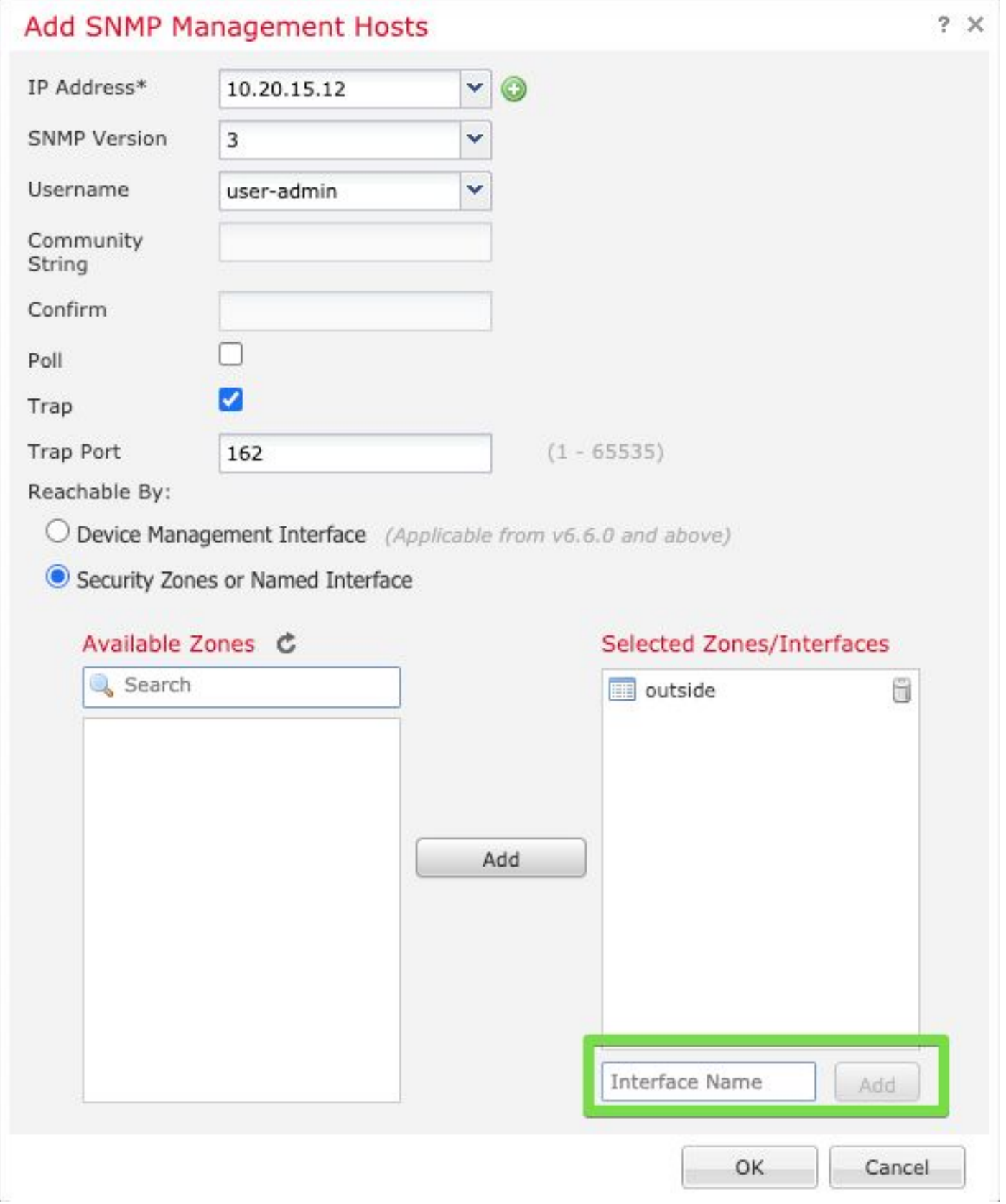

步驟5.選擇SNMP Traps頁籤並選中Syslog框。如果不需要其他所有陷阱複選標籤,請確保將其刪除

 $\circ$ 

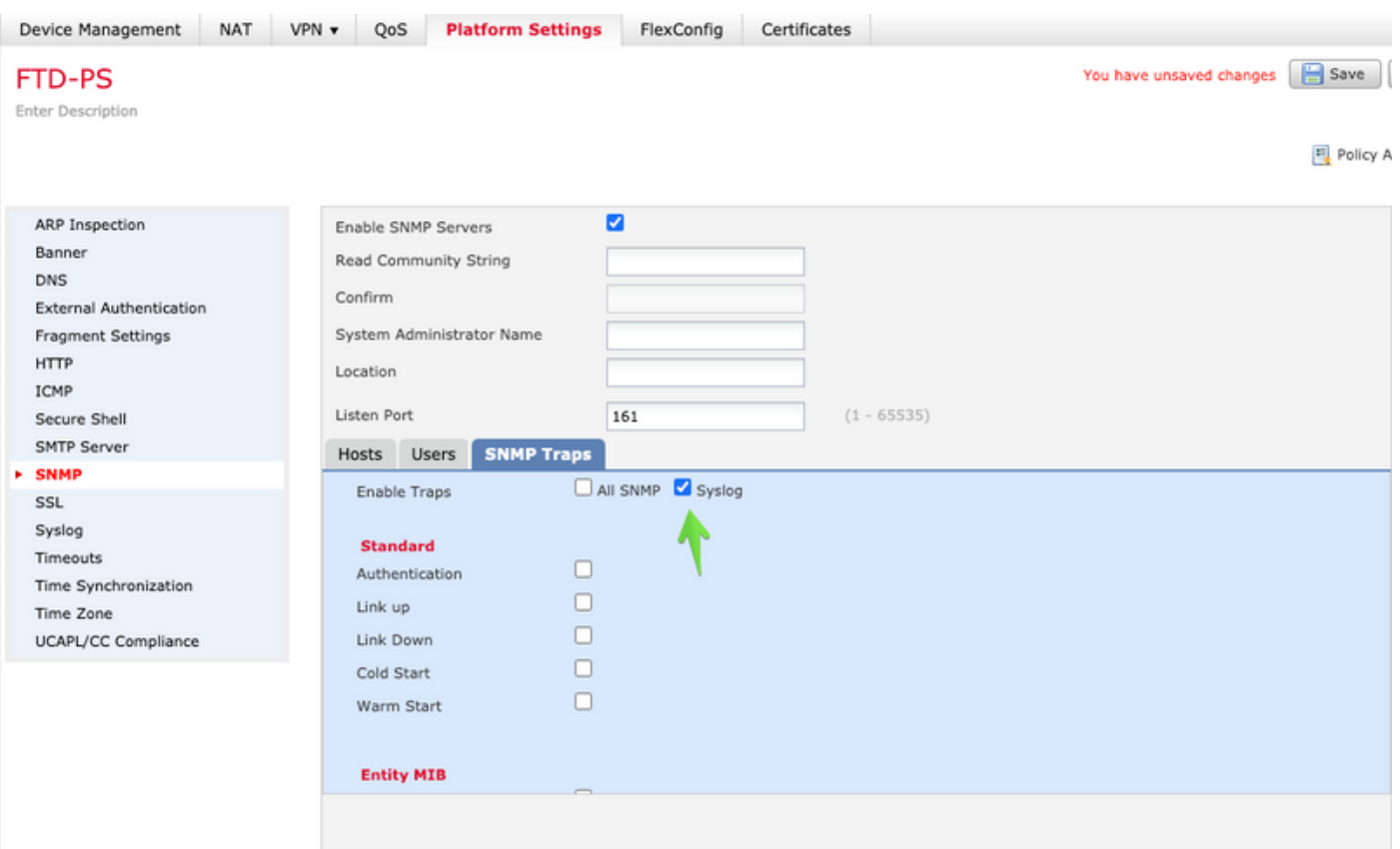

步驟6.導航到Syslog,然後選擇Event Lists頁籤。選擇Add按鈕。新增名稱和要包括在清單中的消息 。選擇**確定**以繼續。

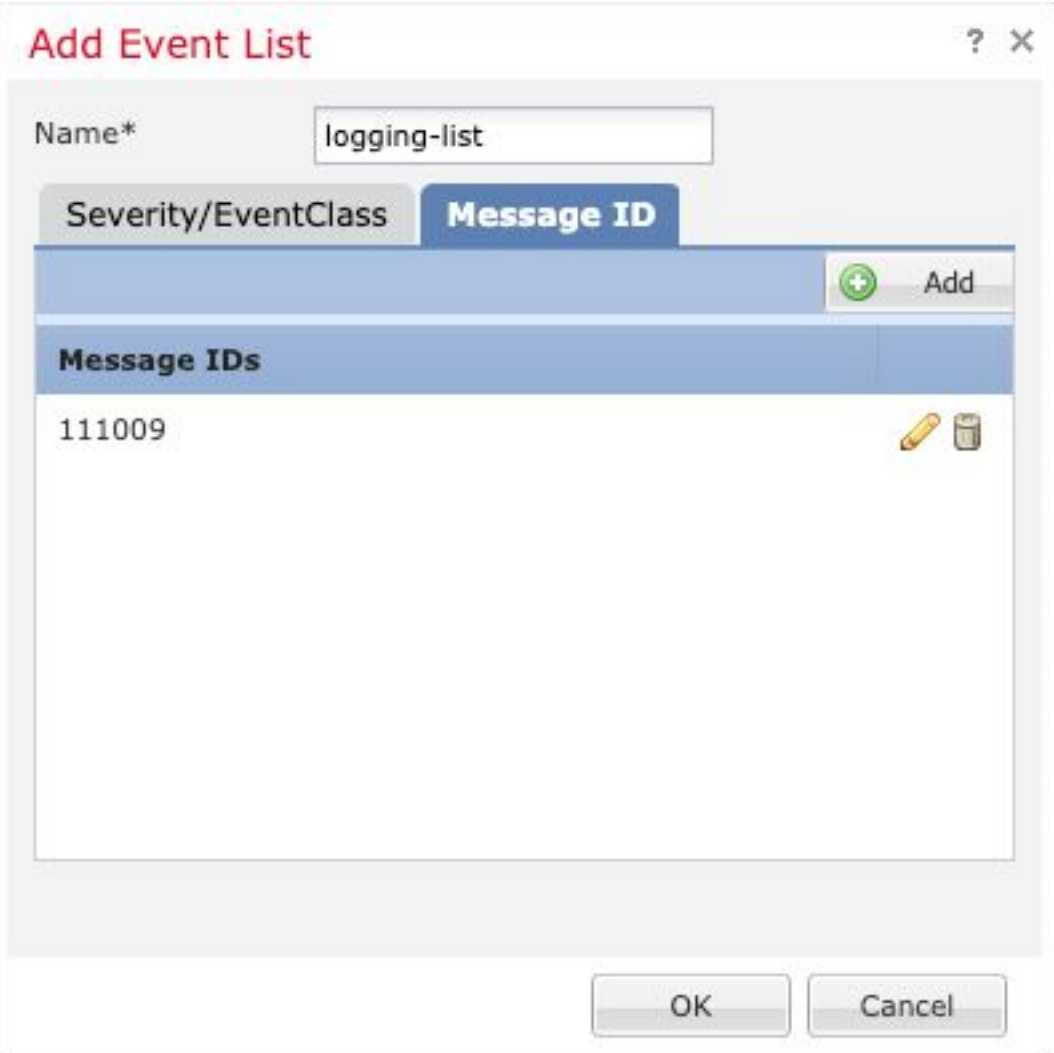

### 步驟7.選擇Logging Destinations選項卡,然後選擇Add按鈕。

將Logging Destination更改為SNMP Trap。

選擇User Event List,然後選擇在步驟6中建立的事件清單。

#### 選擇**確定**以完成編輯此部分。

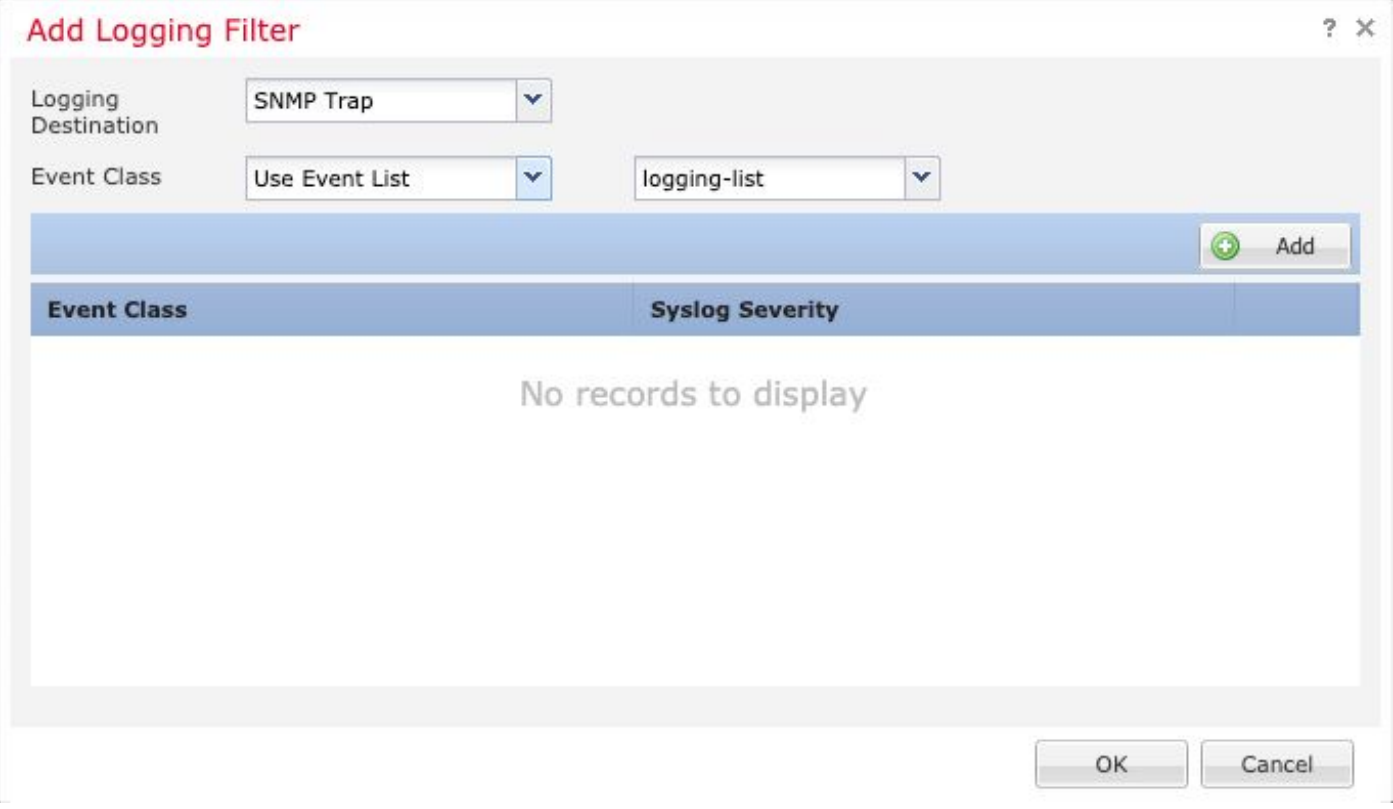

步驟8.選擇Save按鈕並Deploy更改到受管裝置。

# 驗證

以下命令可用於FTD CLISH和ASA CLI。

### Show snmp-server statistics

show snmp-server statistics命令會提供有關陷阱傳送次數的資訊。此計數器可以包括其他陷阱。

# show snmp-server statistics 0 SNMP packets input 0 Bad SNMP version errors 0 Unknown community name 0 Illegal operation for community name supplied 0 Encoding errors 0 Number of requested variables 0 Number of altered variables 0 Get-request PDUs 0 Get-next PDUs 0 Get-bulk PDUs 0 Set-request PDUs (Not supported) **2 SNMP packets output**

- 0 Too big errors (Maximum packet size 1500)
- 0 No such name errors
- 0 Bad values errors
- 0 General errors
- 0 Response PDUs
- **2 Trap PDUs**

此示例中使用的消息ID在使用者每次執行命令時觸發。每次發出「show」命令時,計數器都會增加  $\sim$ 

### 顯示日誌記錄設定

show logging setting提供了有關每個目標傳送的消息的資訊。歷史記錄指示SNMP陷阱的計數器。 陷阱日誌記錄統計資訊與Syslog主機計數器相關。

# show logging setting Syslog logging: enabled Facility: 20 Timestamp logging: enabled Hide Username logging: enabled Standby logging: disabled Debug-trace logging: disabled Console logging: disabled Monitor logging: disabled Buffer logging: level debugging, 30 messages logged Trap logging: level debugging, facility 20, 30 messages logged Global TCP syslog stats:: NOT\_PUTABLE: 0, ALL\_CHANNEL\_DOWN: 0 CHANNEL\_FLAP\_CNT: 0, SYSLOG\_PKT\_LOSS: 0 PARTIAL REWRITE CNT: 0 Permit-hostdown logging: disabled  **History logging: list syslog-list, 14 messages logged** Device ID: disabled Mail logging: disabled ASDM logging: disabled

發出命令「show logging queue」以確保沒有丟棄任何消息。

# show logging queue

Logging Queue length limit : 512 msg(s) **0 msg(s)** discarded due to queue overflow **0 msg(s)** discarded due to memory allocation failure Current 0 msg on queue, 231 msgs most on queue

# 相關資訊

- [Cisco ASA系列系統日誌消息](/content/en/us/td/docs/security/asa/syslog/b_syslog/syslogs2.html)
- [CLI手冊1:Cisco ASA系列常規操作CLI配置指南,9.12](/content/en/us/td/docs/security/asa/asa912/configuration/general/asa-912-general-config/monitor-snmp.html#ID-2119-0000077c)
- [在Firepower NGFW裝置上配置SNMP](/content/en/us/support/docs/ip/simple-network-management-protocol-snmp/213971-configure-snmp-on-firepower-ngfw-applian.html)